Witam uczniów kl. 8 na zajęciach z informatyki w dn. 20.04.2020 r.

## **Temat: Przedstawienie danych w postaci wykresu.**

Podstawowe pojęcia:

**Seria danych** to zakres komórek arkusza kalkulacyjnego, obejmujący jeden wiersz lub jedną kolumnę, których wartości chcemy umieścić na wykresie. Każda seria danych jest zaznaczona innym kolorem.

**Nazwa serii danych** to opis serii (zwykle nagłówek kolumny lub wiersza) który pojawi się na wykresie w legendzie lub jako tytuł

**Etykiety osi poziomej (kategorii)** to opisy osi poziomej – zwykle nagłówki kolumn lub wierszy

**Etykiety osi pionowej (wartości)** to wartości odpowiadające kategoriom umieszczanym na osi poziomej

**Etykiety danych** zawierają nazwy serii danych lub kategorii, albo wartości danych. Mogą być umieszczone nad kolumną (na wykresie kolumnowym) lub obok wycinka koła (na wykresie kołowym). Można zrezygnować z ich wyświetlania jeśli zbyt zasłaniają wykres.

**Typ wykresu** określa sposób prezentacji danych i wyników np. za pomocą słupków, linii, wycinków koła

## ZAPAMIĘTAJ!

*Aby utworzyć wykres w arkuszu kalkulacyjnym, należy wskazać dane, które chcemy zilustrować czyli serię (lub serie) danych, a następnie wybrać opcję wstawiania wykresów lub kliknąć przycisk Kreatora wykresów.*

Tworzenie wykresu dla jednej serii danych

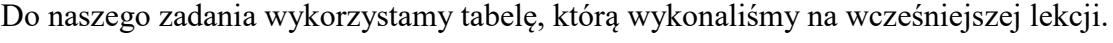

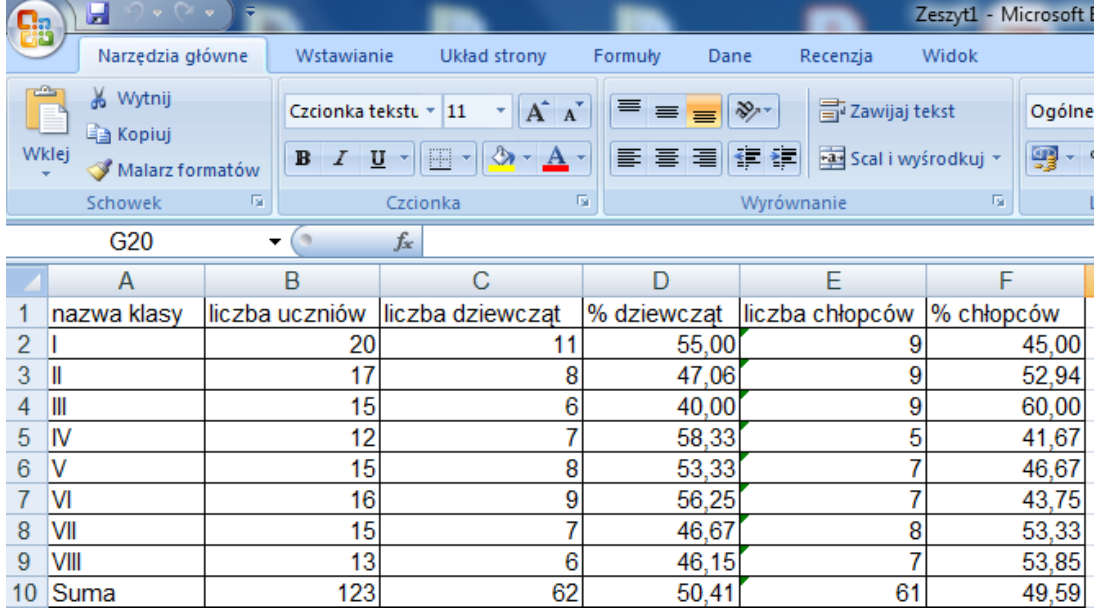

Zamierzamy przedstawić na wykresie liczbę uczniów w poszczególnych klasach. Dodatkowo chcemy aby nazwy klas pojawiły się na osi poziomej.

Aby rozpocząć tworzenie wykresu dla jednej serii danych, należy:

 Zaznaczyć dane, które mają się znaleźć na wykresie, w tym nagłówki kolumn lub etykiety wierszy (dane powinny znajdować się w jednej kolumnie lub w jednym wierszu),

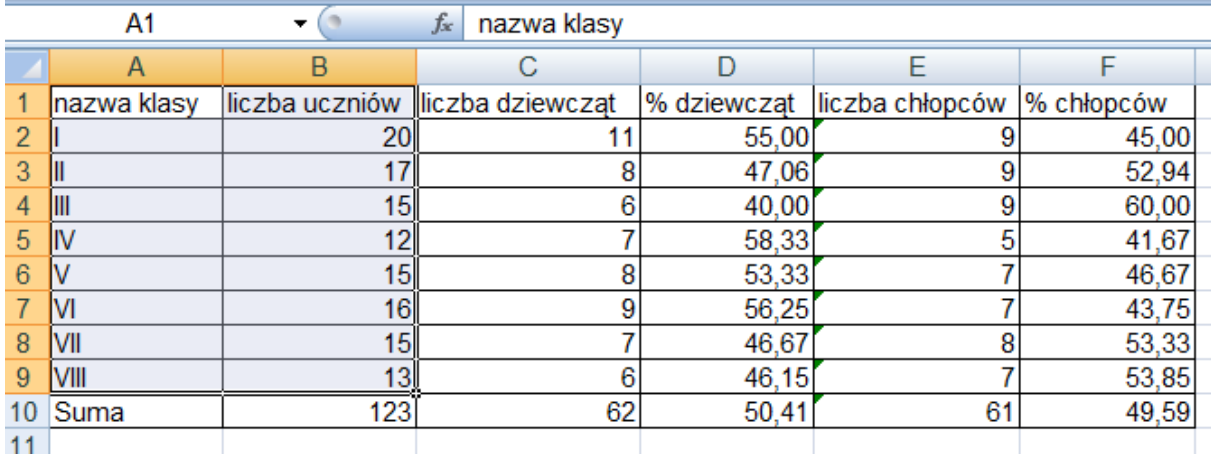

 Wybrać opcję wstawiania wykresu (zaznaczaj na karcie **Wstawiania** lub w menu Wstaw) lub kliknąć przycisk **Kreatora wykresów**

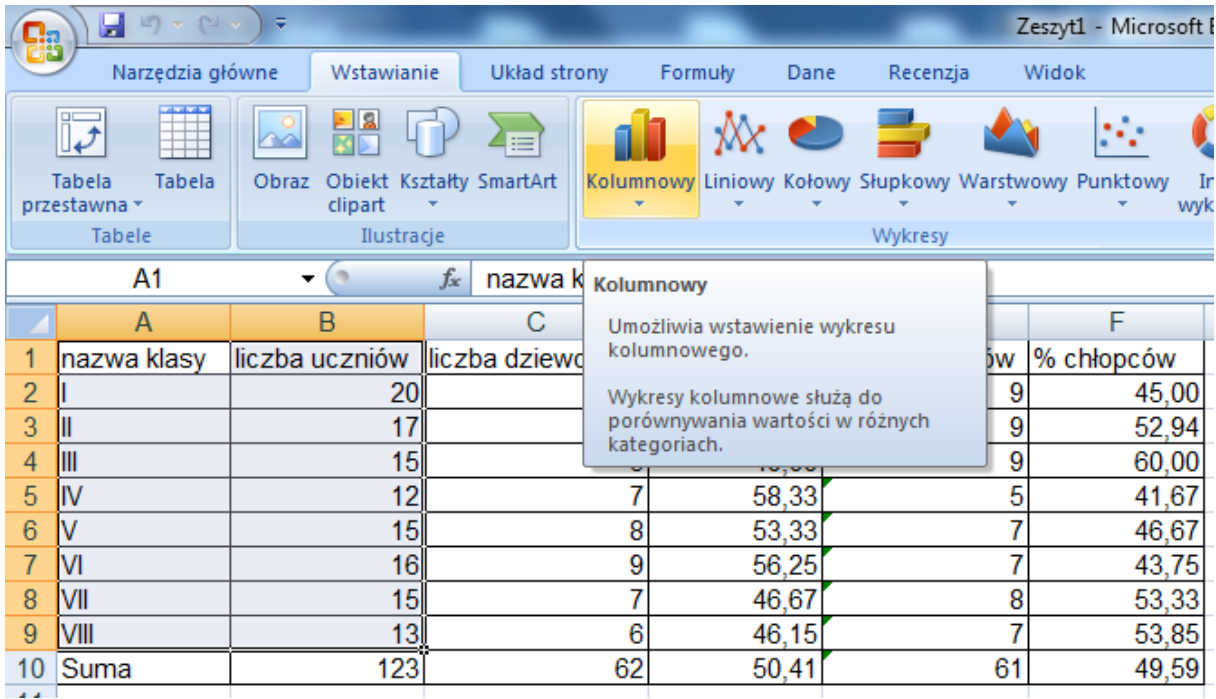

Wybrać typ wykresu

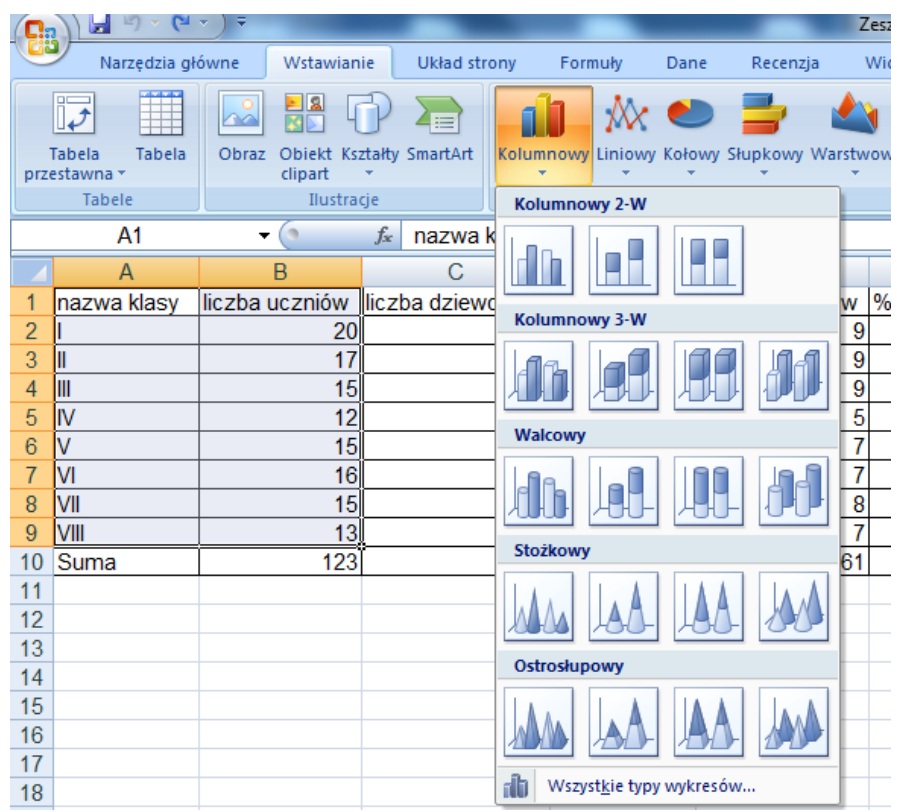

 Określić nazwę serii danych (która następnie pojawi się w legendzie lub tytule wykresu) oraz etykiety osiowej.

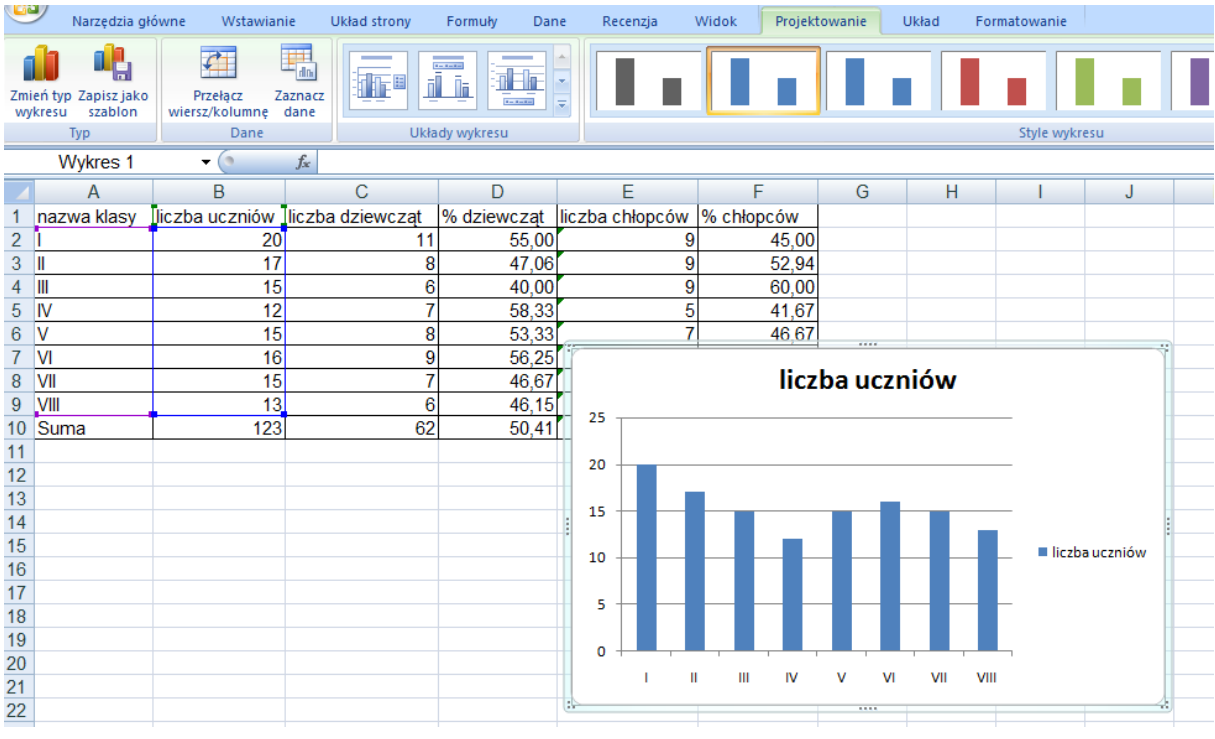

Tworzenie wykresu na podstawie kilku serii danych

### W tym celu zapoznaj się z lekcją na stronie: e-podręczniki

<https://epodreczniki.pl/a/tworzenie-wykresu-na-podstawie-kilku-serii-danych/D19ipMi3C>

# **Tworzenie wykresów dla Kilku serii Danych**

Sposób wykonania wykresu

- 1.Zaznacz serie danych które mają znaleźć się na wykresie
- 2.W opcji wstawianie wybierz wykresy
- 3.Wybierz typ wykresu (w tym przypadku kolumnowy skumulowany 2D)
- 4.Dodaj dodatkowe serie danych(jeżeli jest to konieczne)

5. Określ nazwy serii danych (która pojawi się w legendzie) oraz etykiety osi kategorii (X) (do opisania osi poziomej)

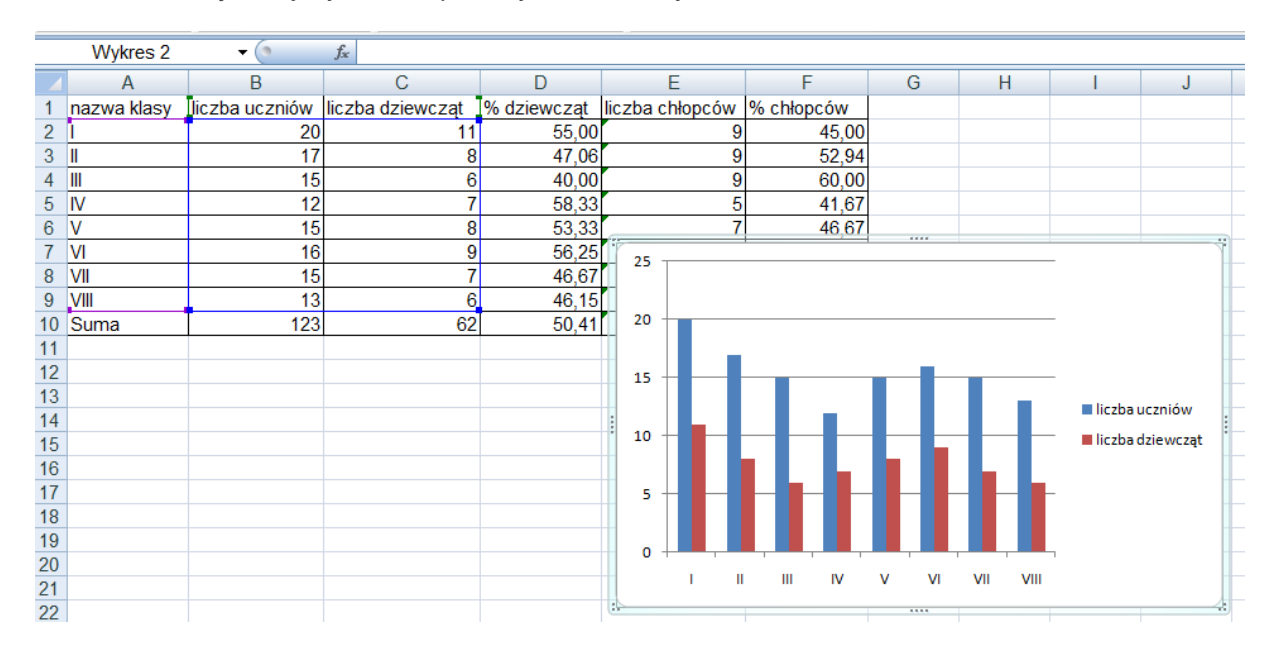

Ćwiczenie 2 Wykonaj wykres do podanych serii danych

## **Dostosowywanie typu wykresu do rodzaju danych**

**Wykres liniowy** zwykle nim przedstawiamy tendencje wzrostowe lub spadkowe (np. wzrost produkcji, spadek zaludnienia itp.)

**Wykresy punktowe** (XY) spotykamy się z nimi często na lekcjach matematyki i fizyki (np. wykres funkcji liniowej czy wykresy prędkości).

**Wykres kolumnowy i słupkowy** służy do porównywania wartości dla różnych kategorii np. liczby ocen niedostatecznych i dopuszczających w poszczególnych klasach, liczby urodzeń w danych krajach Europy, procent poparcia w sondażach wyborczych itp.

**Wykres kołowy** służy do przedstawiania proporcji np. jaki procent uczniów szkoły brało udział w olimpiadach przedmiotowych. Pamiętaj jednak, że **wykres kołowy wykonuje się tylko dla jednej serii danych i nie występują w nim osie kategorii (X) i wartości (Y).**

**Podsumowanie:** tworzenie wykresu należy rozpocząć od zaznaczenia komórek zawierających serie danych, które chcemy przedstawić na wykresie Warto umieszczać na wykresie opis osi poziomej – etykiety osi kategorii (X). Na jednym wykresie można umieścić więcej niż jedną serię danych, ale nie powinno być ich zbyt wiele, gdyż wykres stanie się nieczytelny. Trzeba dostosować typ wykresu do rodzaju danych, które chcemy zobrazować i celu jaki chcemy osiągnąć. Należy również ustalić kolory i desenie wykresu tak, aby wykres był czytelny również na czarno-białym wydruku. Warto opisać wykres – wstawić tytuł wykresu, legendę (zwłaszcza gdy na wykresie jest przedstawionych kilka serii danych).

### Zadanie do wykonania

Wprowadź do arkusza pięć dowolnych liczb dwucyfrowych. Wpisz je w kolumnie A, i w komórkach A1, A2, A3, A4, A5. W kolumnie B pięć liczb trzycyfrowych (komór B1, B2, B3, B4, B5). Z danych zapisanych w kolumnie A zrób wykres kołowy, z danych zapisanych w kolumnie A i B wykres słupkowy. Prac zapisz pod nazwą Próba i wyślij na adres klasy. Na pracę czekam do Piątku – 24.04.2020 r.

Dziękuję i pozdrawiam.